#### **คูมือวิธีการแกปญหาใหมีเมนูที่จะคียขอมูลการแทง (ABORTION)**

เมื่อตรวจสอบโปรแกรม HOSxP PCU ปรากฏว่า วิธีการคลอด/สิ้นสุดการตั้งครรภ์ ไม่มีเมนูที่จะคีย์ข้อมูลการแท้ง (ABORTION) ตามรูปภาพ

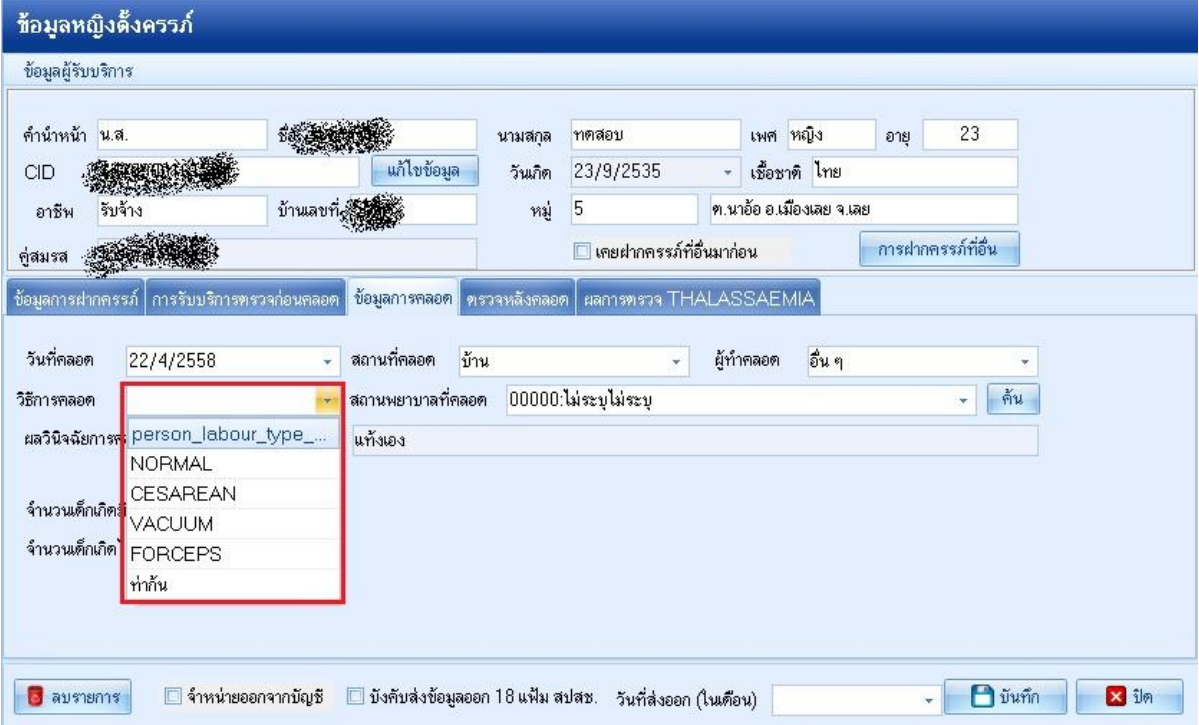

วิธีการแก้ไขปัญหา เพื่อให้สามารถบันทึกข้อมูลการแท้ง (ABORTION)

- 1. ไปเมนูTOOL
- 2. เลือกเมนู SQL Query

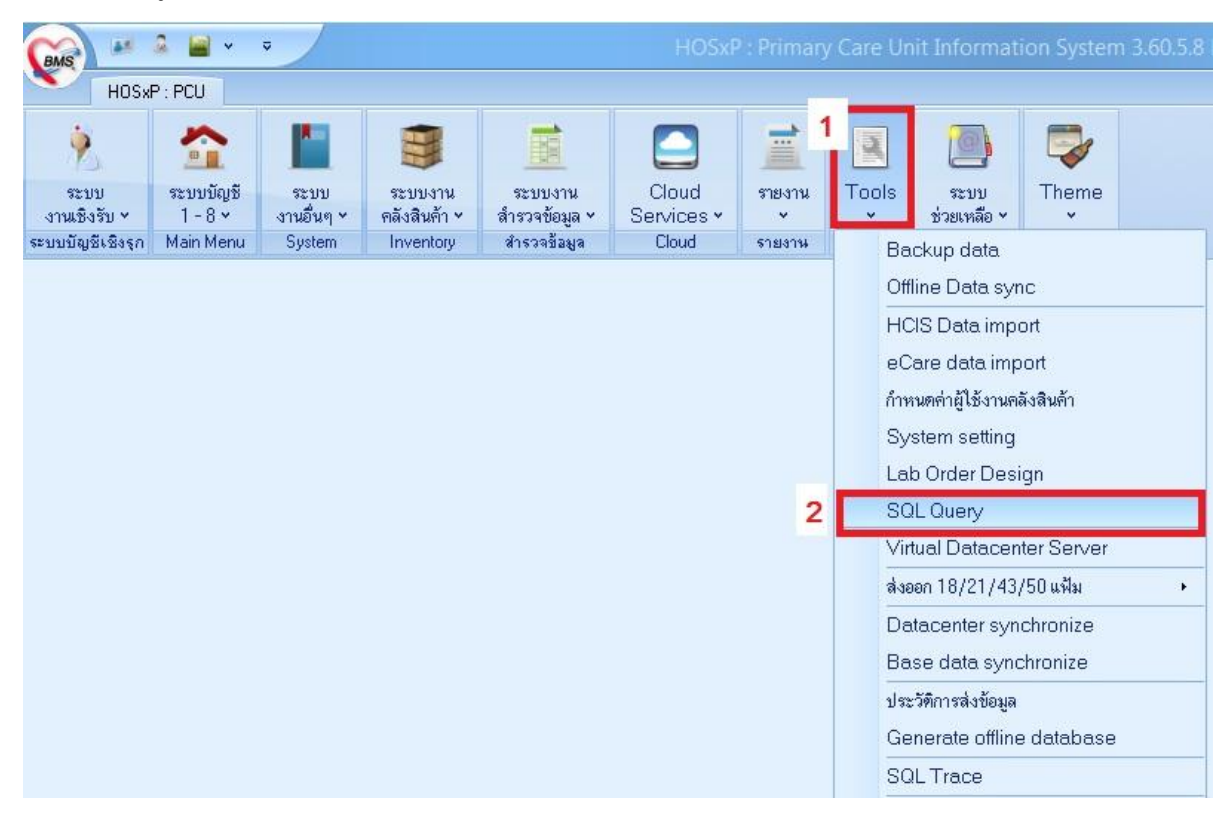

### 3. เปดตาราง person\_labour\_type

### 4. กดปุม Run

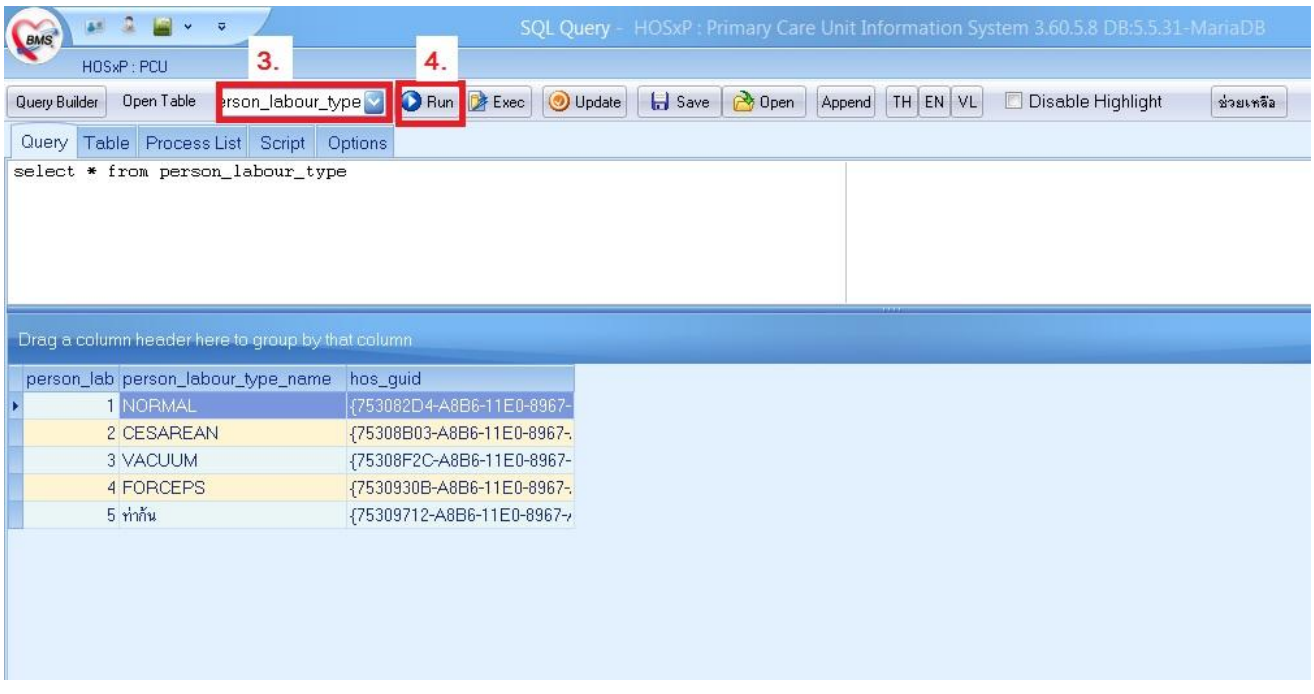

- 5. เพิ่มข้อมูลโดยรายละเอียด หัวข้อการแท้ง (ABORTION) ในลำดับต่อจากของเดิม
- 6. กดปุม UPDATE

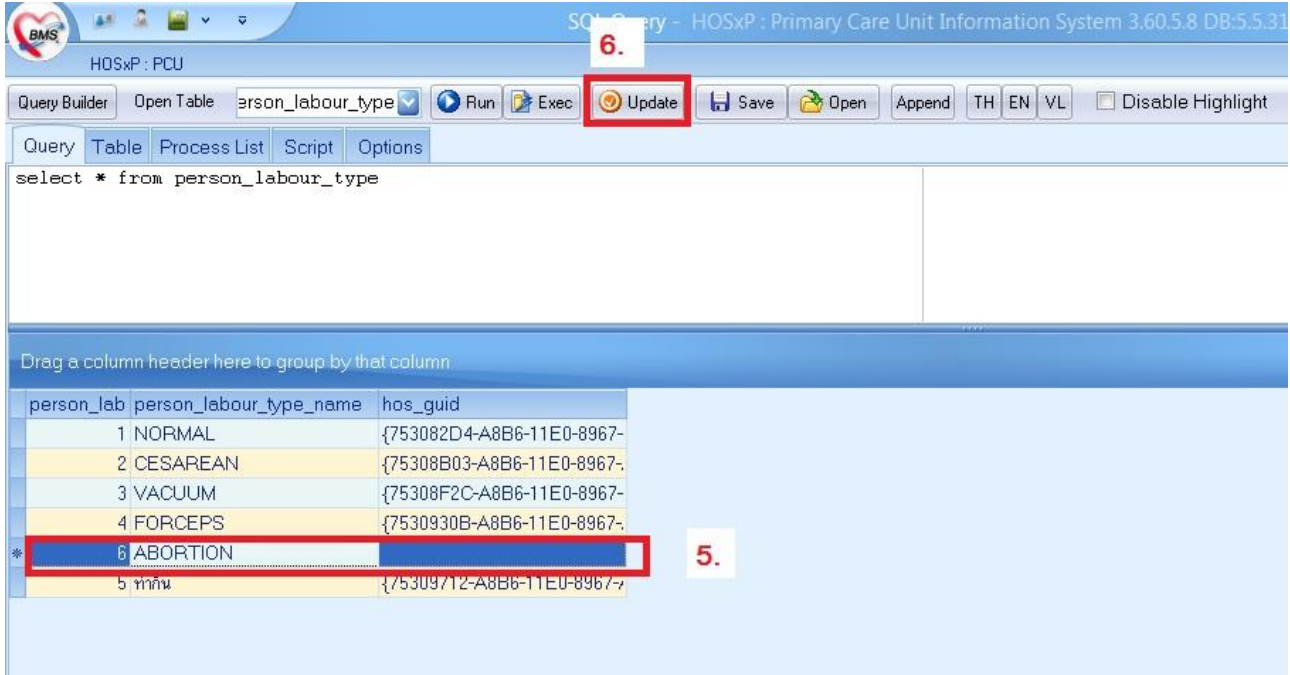

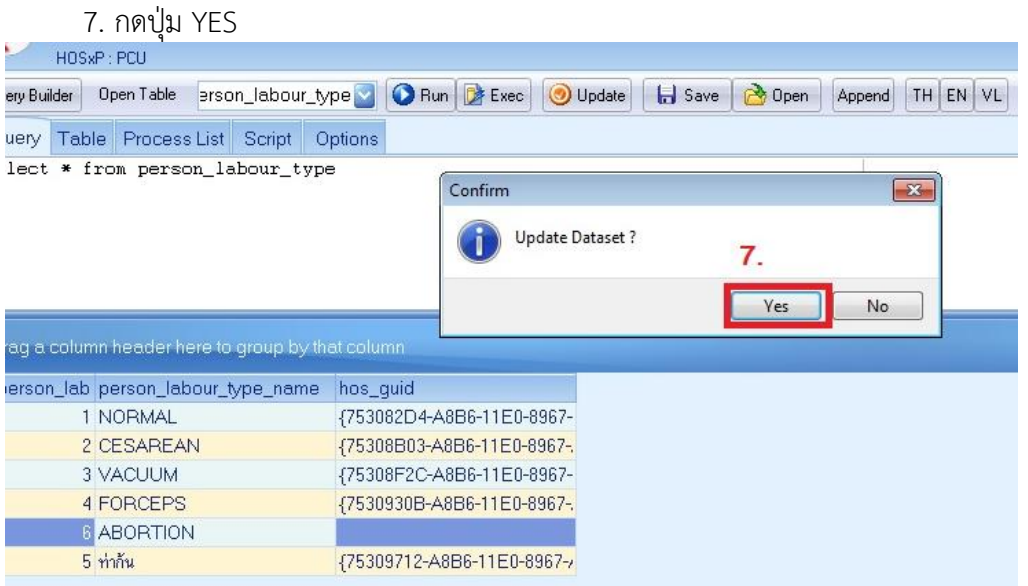

# **วิธีการบันทึกขอมูล เพื่อใหสงออกขอมูลแฟม LABOR ฟลด วิธีการคลอด/สิ้นสุดการตั้งครรภ ในหญิงตั้งครรภที่แทงดังนี้**

1. เขาเมนู : ระบบบัญชี1-8 >> ระบบบัญชี2 (หญิงตั้งครรภและหญิงหลังคลอด 6 สัปดาห)

- (1) คลิกปุม : คนหา/แกไข >> เลือกผูรับบริการ
- (2) คนหา: กรอก ชื่อ สกุล หรือเลขบัตรประชาชน >> คลิกปุม : คนหา
- (3) คลิกเลือกรายชื่อคนที่ตองการแกไข >> คลิกปุม : ตกลง
- 2. จะปรากฏหน้าจอ ข้อมูลหญิงตั้งครรภ์
	- (1) คลิกแทบ : ขอมูลการคลอด

กรณีแทงบุตรที่บาน หรือนอกสถานพยาบาล ตามรูปภาพ

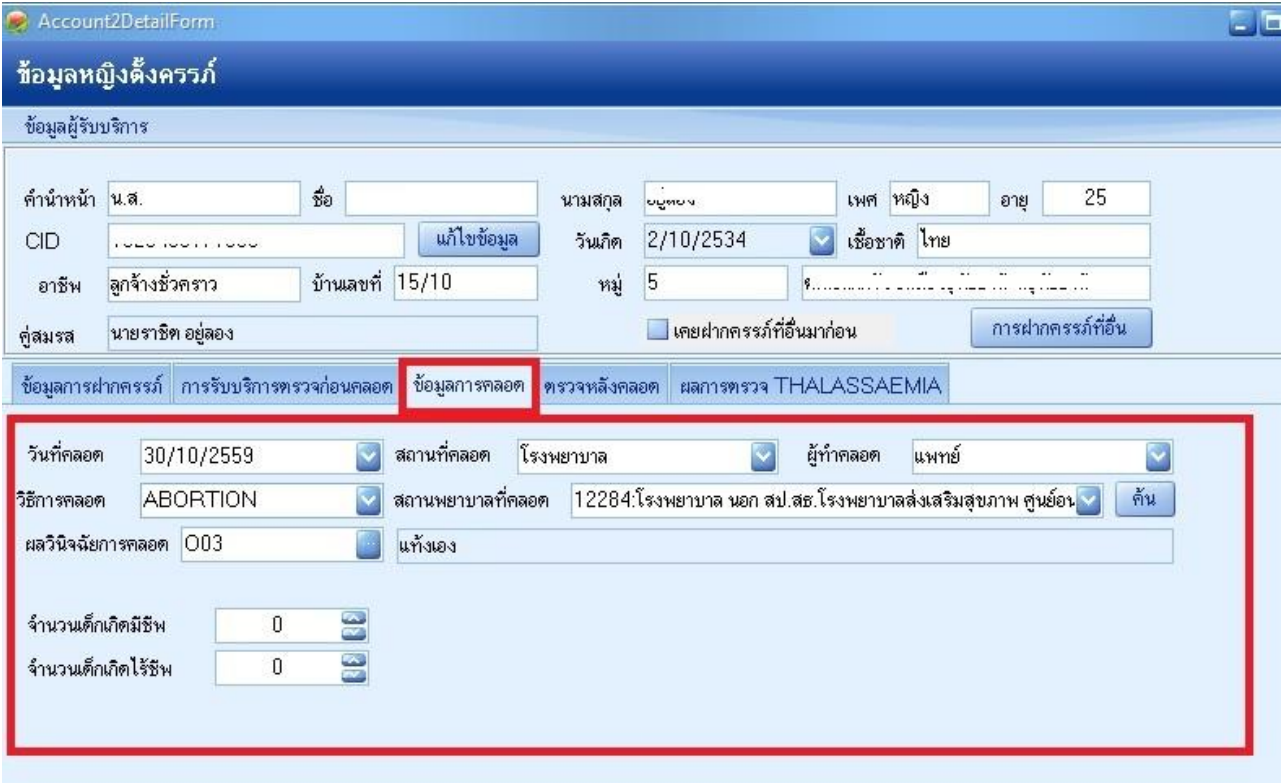

### (2) คลิกแทบ : ข้อมูลการฝากครรภ์

จำหน่ายออกจากบัญชี ตามรูปภาพ

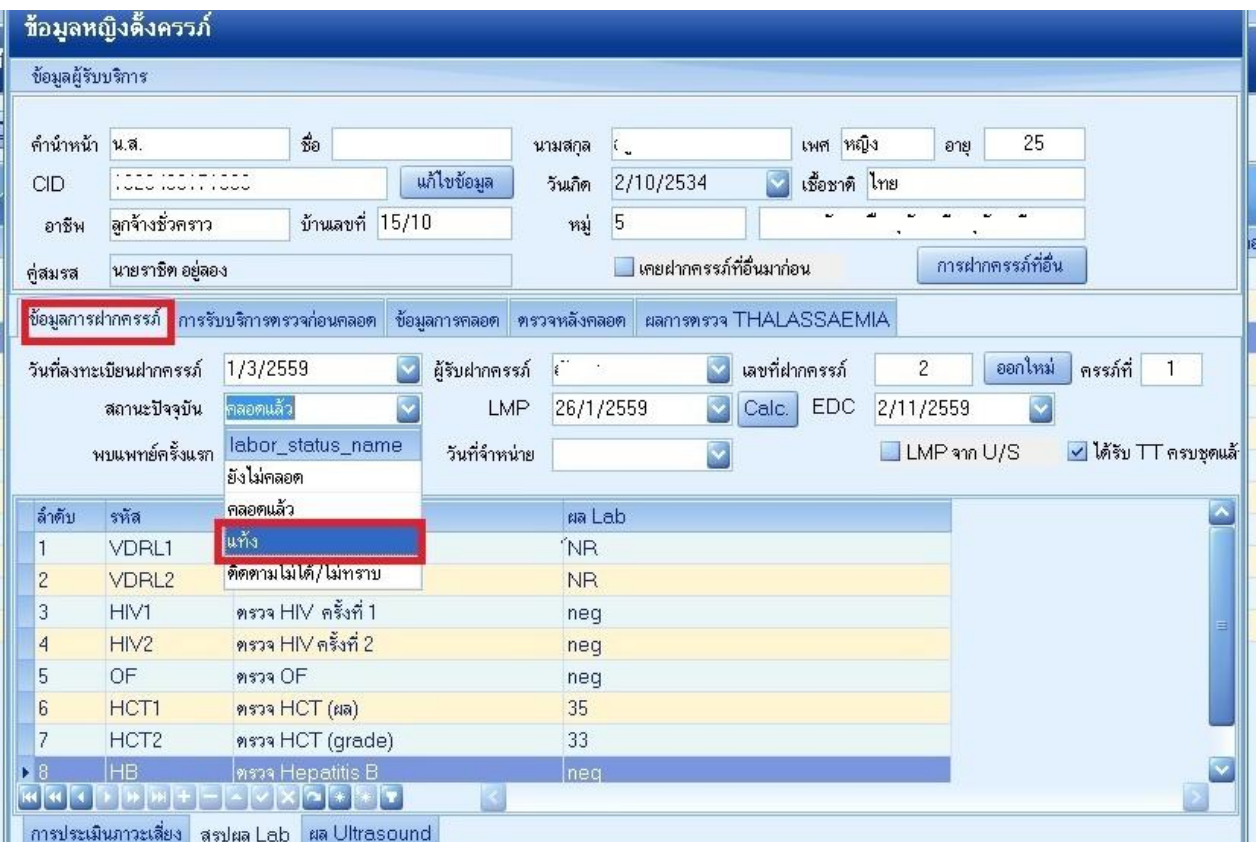

## เมื่อทำเสร็จทุกกิจกรรมก็กำหนดบังคับส่งออก เลือกวันเดือนที่ส่งออก

<mark>่ | จำหน่ายออกจากบัญชี | ๔ </mark>บังคับส่งข้อมูลออก 18 แฟ้ม สปสช. วันที่ส่งออก (ในเดือน) |  $\overline{8/12/2559}$ 6 ลบรายการ  $\Box$  บันทึก **B**in

ปรับปรุงคู่มือจาก....กลุ่ม HOSxP ทีมเมืองเลย